# **Arbejdsgangsbeskrivelse:**

## **Leders ferieoversigt over medarbejdere**

#### Målgruppe

• Ledere, som ønsker et overblik over medarbejderes antal afholdte/planlagte feriedage i selvvalgt periode.

### Se overblik

For at tilgå rapporten skal du gå ind i *værktøjer* – *rapporter og analyser*

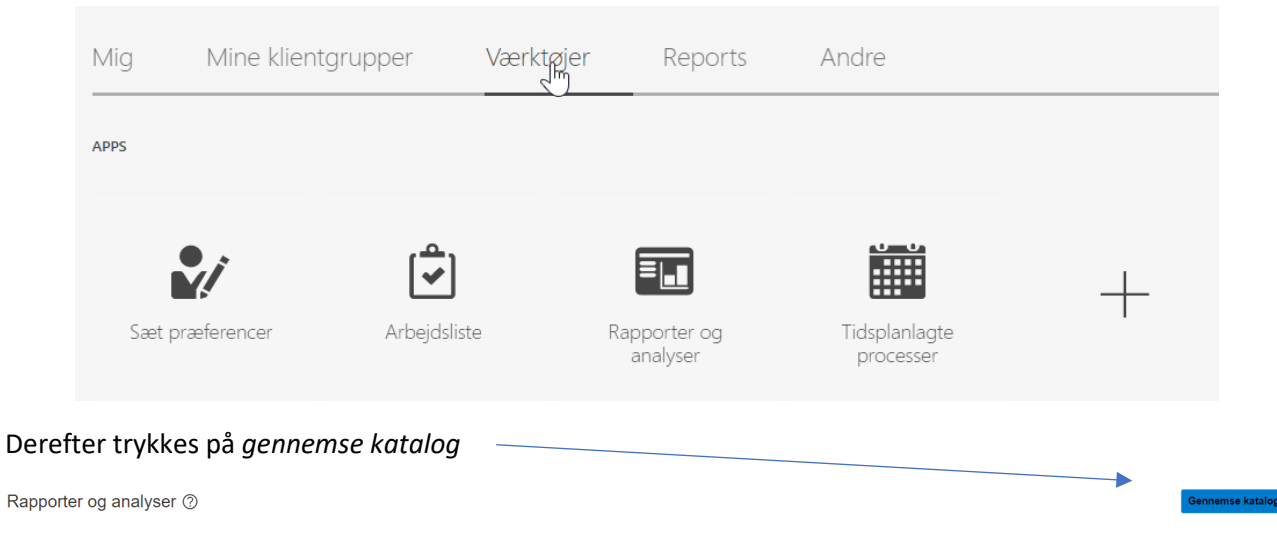

Sti til rapport*: fællesmapper – tilpasset – SDU custom reports – Custom Report – SDU development – ADHOC* – åbn **Leder-ferieoversigt med sikkerhed**

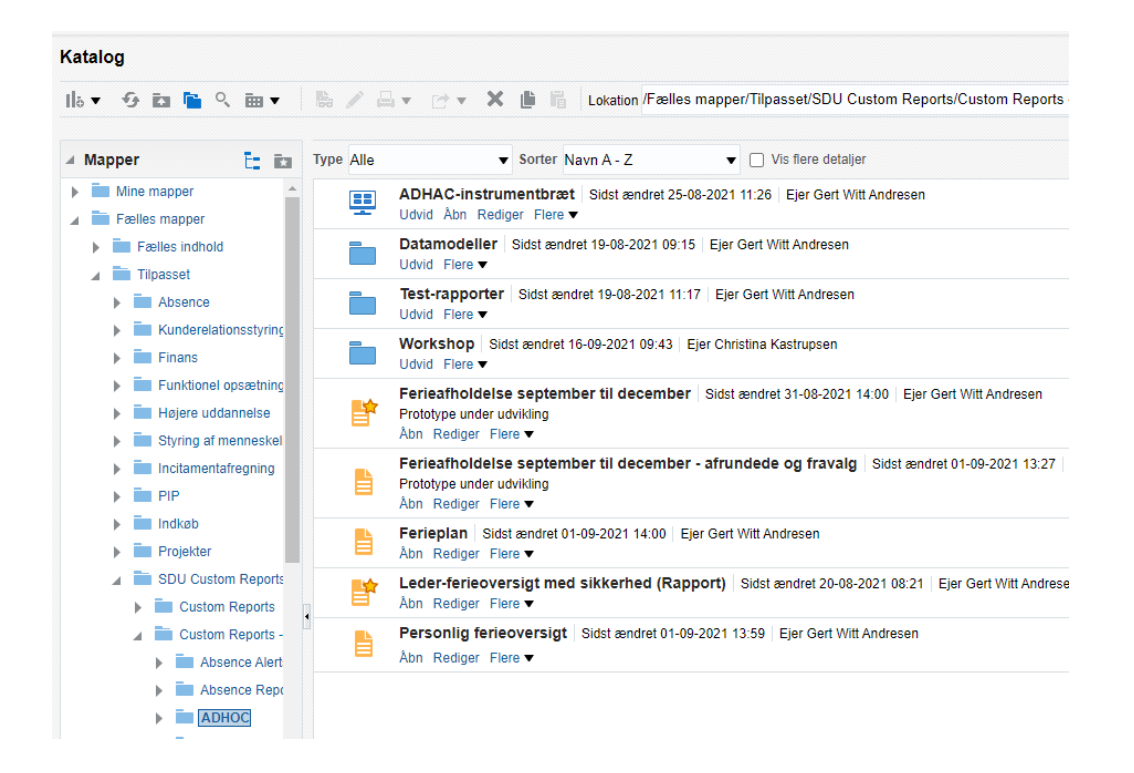

Indtast den periode der ønskes overblik over og tryk på *Anvend*

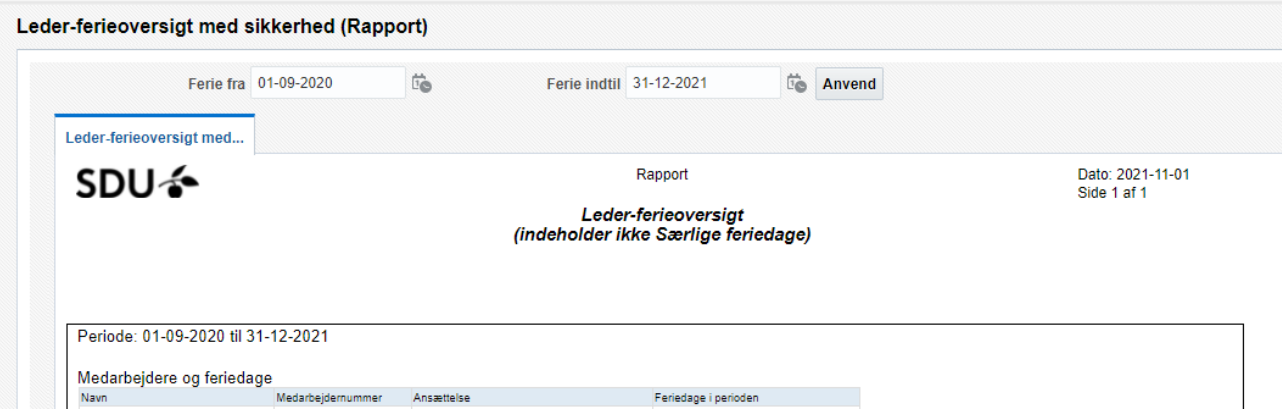

## Tips

• Der er mulighed for at overblikket kan downloades til Excel – *klik på hjulet - eksporter*

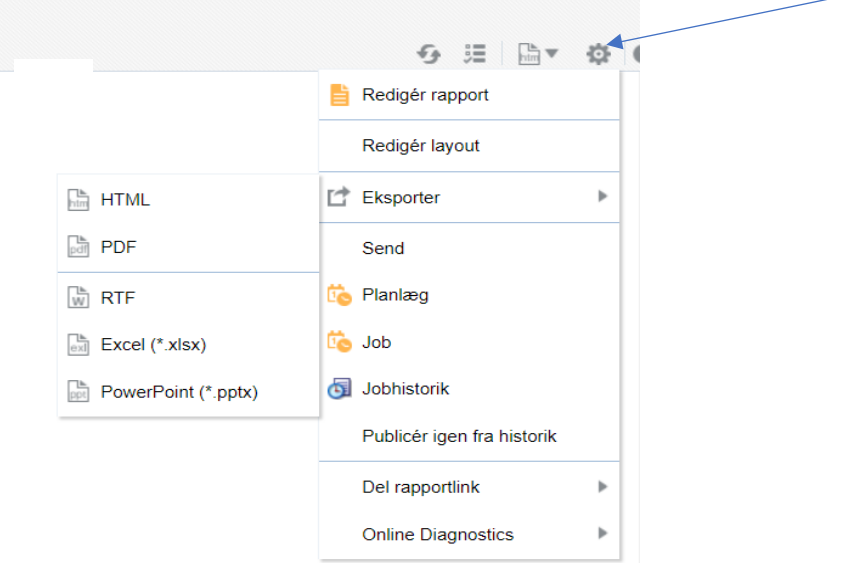

Det er muligt at tilføje rapporten til foretrukne ved at gøre følgende*: Flere – Føj til foretrunkne*

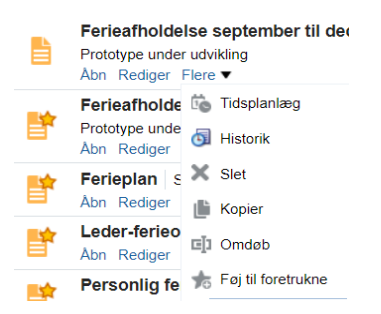

Derefter vil der komme en lille stjerne udfor rapporten og rapporten vil så fremgå under *rapporter og analyser*, når den åbnes og så skal man ikke bruge hele den lange sti.